# Python for Data Analysis

Tutorial Content Tutorial Content Overview of Python Libraries for Data **Scientists** 

Reading Data; Selecting and Filtering the Data; Data manipulation, sorting, grouping, rearranging

Plotting the data

Descriptive statistics

Inferential statistics

Many popular Python toolboxes/libraries:

- NumPy
- SciPy
- Pandas
- SciKit-Learn

*All these libraries are installed on the SCC*

#### Visualization libraries

- matplotlib
- Seaborn

and many more …

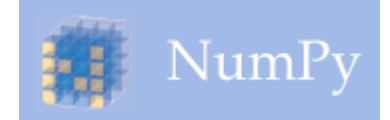

*NumPy:*

- introduces objects for multidimensional arrays and matrices, as well as functions that allow to easily perform advanced mathematical and statistical operations on those objects
- provides vectorization of mathematical operations on arrays and matrices which significantly improves the performance
- many other python libraries are built on NumPy

**Link:** <http://www.numpy.org/>

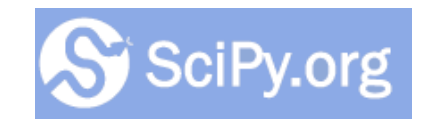

*SciPy:*

- collection of algorithms for linear algebra, differential equations, numerical integration, optimization, statistics and more
- part of SciPy Stack
- built on NumPy

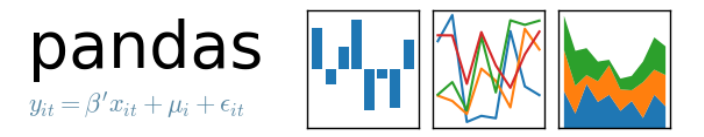

*Pandas:*

- adds data structures and tools designed to work with table-like data (similar to Series and Data Frames in R)
- provides tools for data manipulation: reshaping, merging, sorting, slicing, aggregation etc.
- allows handling missing data

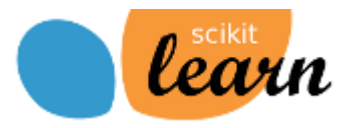

*SciKit-Learn:*

- provides machine learning algorithms: classification, regression, clustering, model validation etc.
- built on NumPy, SciPy and matplotlib

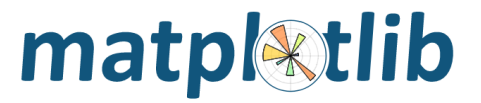

*matplotlib:*

- python 2D plotting library which produces publication quality figures in a variety of hardcopy formats
- a set of functionalities similar to those of MATLAB
- line plots, scatter plots, barcharts, histograms, pie charts etc.
- relatively low-level; some effort needed to create advanced visualization

**Link:** <https://matplotlib.org/>

*Seaborn:*

- **based on matplotlib**
- provides high level interface for drawing attractive statistical graphics
- Similar (in style) to the popular ggplot2 library in R

### Login to the Shared Computing Cluster

- Use your SCC login information if you have SCC account
- If you are using tutorial accounts see info on the blackboard

*Note: Your password will not be displayed while you enter it.*

### Selecting Python Version on the SCC

# view available python versions on the SCC

[scc1 ~] module avail python

# load python 3 version

[scc1 ~] module load python/3.6.2

#### Download tutorial notebook

# On the Shared Computing Cluster

[scc1 ~] cp /project/scv/examples/python/data analysis/dataScience.ipynb .

# On a local computer save the link:

[http://rcs.bu.edu/examples/python/data\\_analysis/dataScience.ipynb](http://rcs.bu.edu/examples/python/data_analysis/dataScience.ipynb)

#### Start Jupyter nootebook

#### # On the Shared Computing Cluster

```
[scc1 ~] jupyter notebook
```
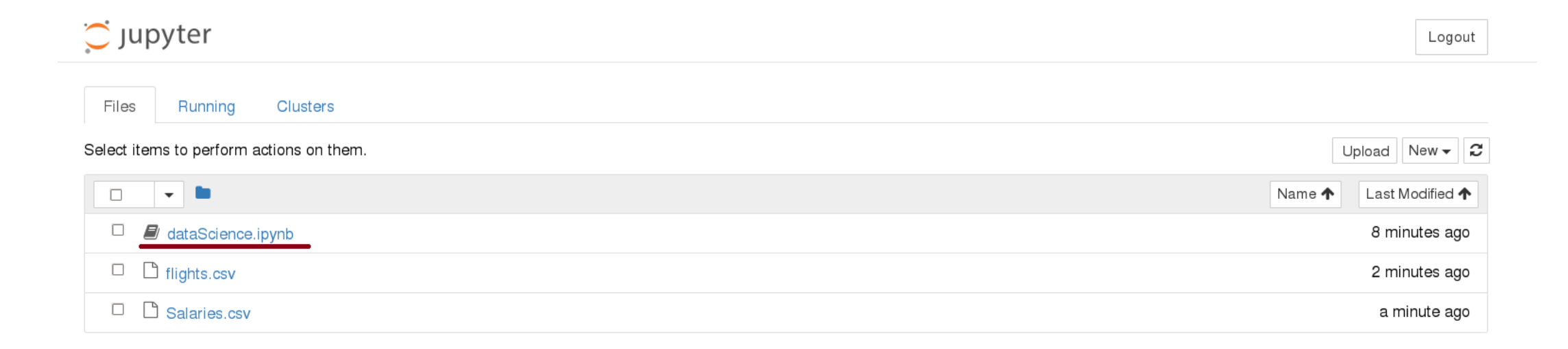

#### Loading Python Libraries

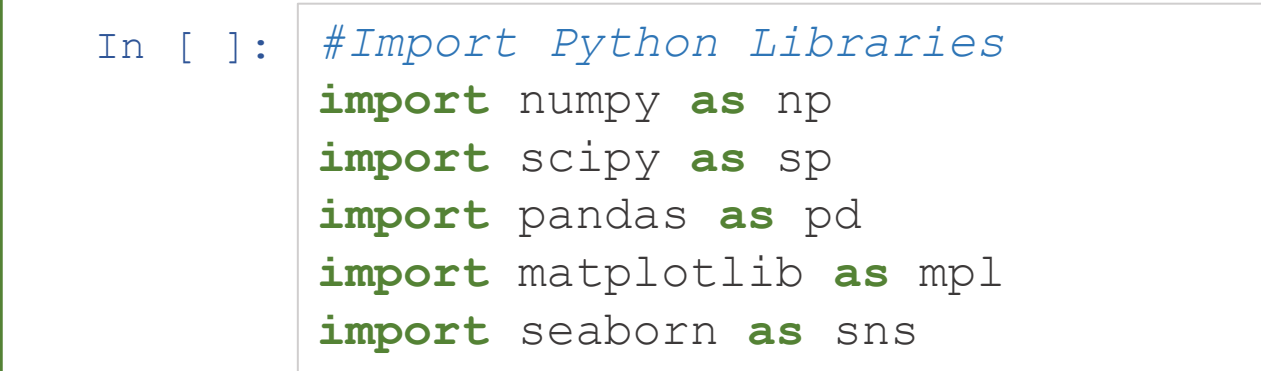

Press Shift+Enter to execute the *jupyter* cell

#### Reading data using pandas

#### In [ ]: *#Read csv file*

df = pd.read\_csv("http://rcs.bu.edu/examples/python/data\_analysis/Salaries.csv")

*Note:* The above command has many optional arguments to fine-tune the data import process.

There is a number of pandas commands to read other data formats:

```
pd.read excel('myfile.xlsx',sheet name='Sheet1', index col=None, na values=['NA'])
pd.read_stata('myfile.dta')
pd.read_sas('myfile.sas7bdat')
pd.read_hdf('myfile.h5','df')
```
#### Exploring data frames

#### In [3]: *#List first 5 records* df.head()

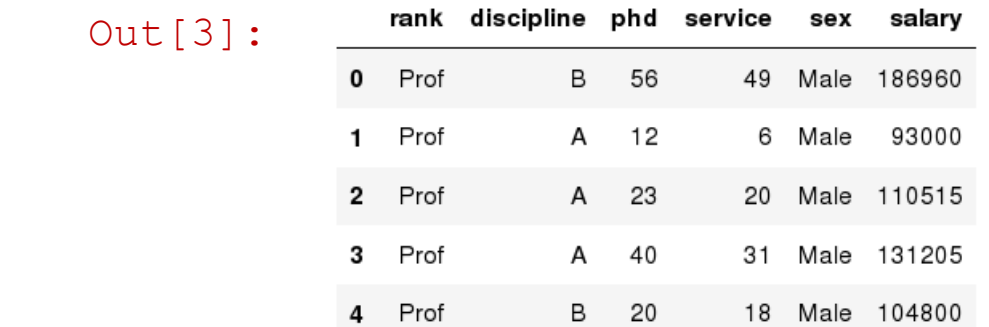

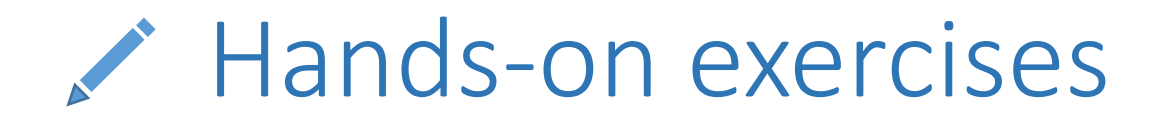

 $\checkmark$  Try to read the first 10, 20, 50 records;

Can you guess how to view the last few records; *Hint:*

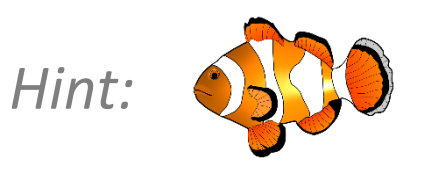

#### Data Frame data types

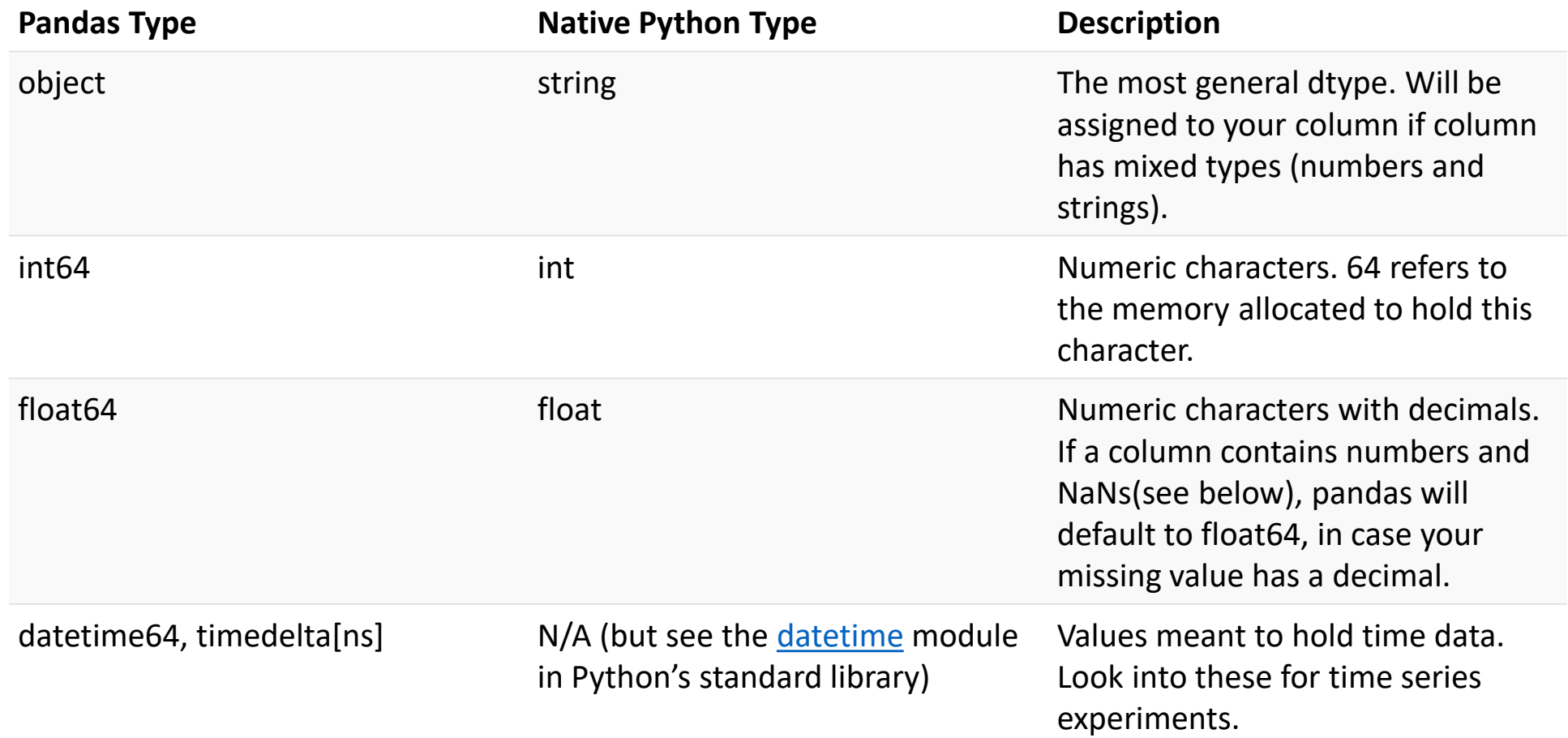

#### Data Frame data types

 In [4]: *#Check a particular column type* df['salary'].dtype

Out[4]: dtype('int64')

 In [5]: *#Check types for all the columns* df.dtypes

 Out[4]: rank discipline phd service sex salary dtype: object object object int64 int64 object int64

#### Data Frames attributes

Python objects have *attributes* and *methods*.

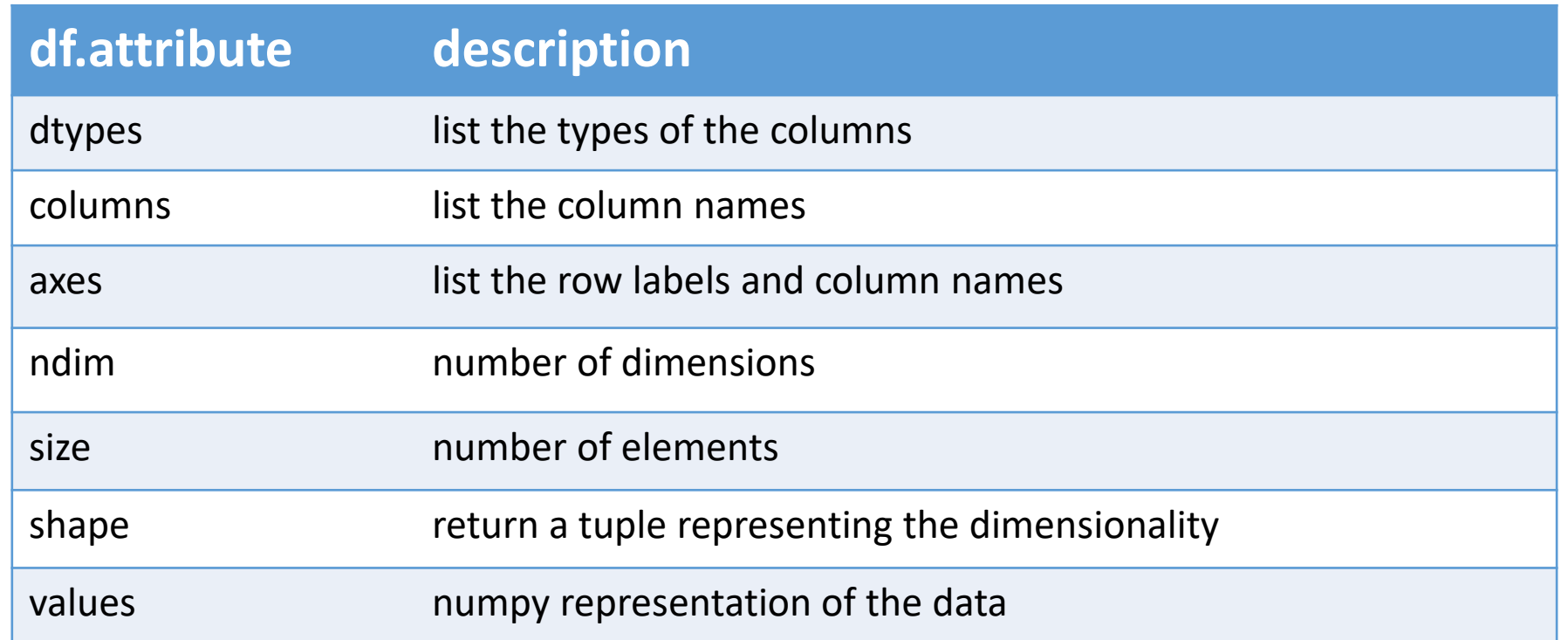

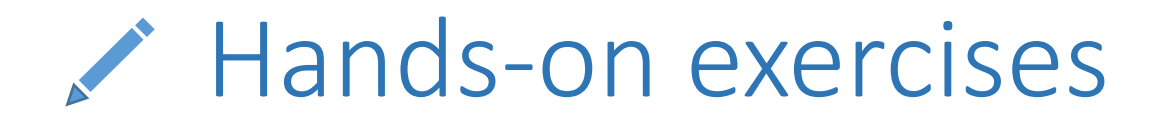

 $\checkmark$  Find how many records this data frame has;

 $\checkmark$  How many elements are there?

 $\checkmark$  What are the column names?

 $\checkmark$  What types of columns we have in this data frame?

#### Data Frames methods

Unlike attributes, python methods have *parenthesis.* All attributes and methods can be listed with a *dir()* function:  $\text{dir}(\text{df})$ 

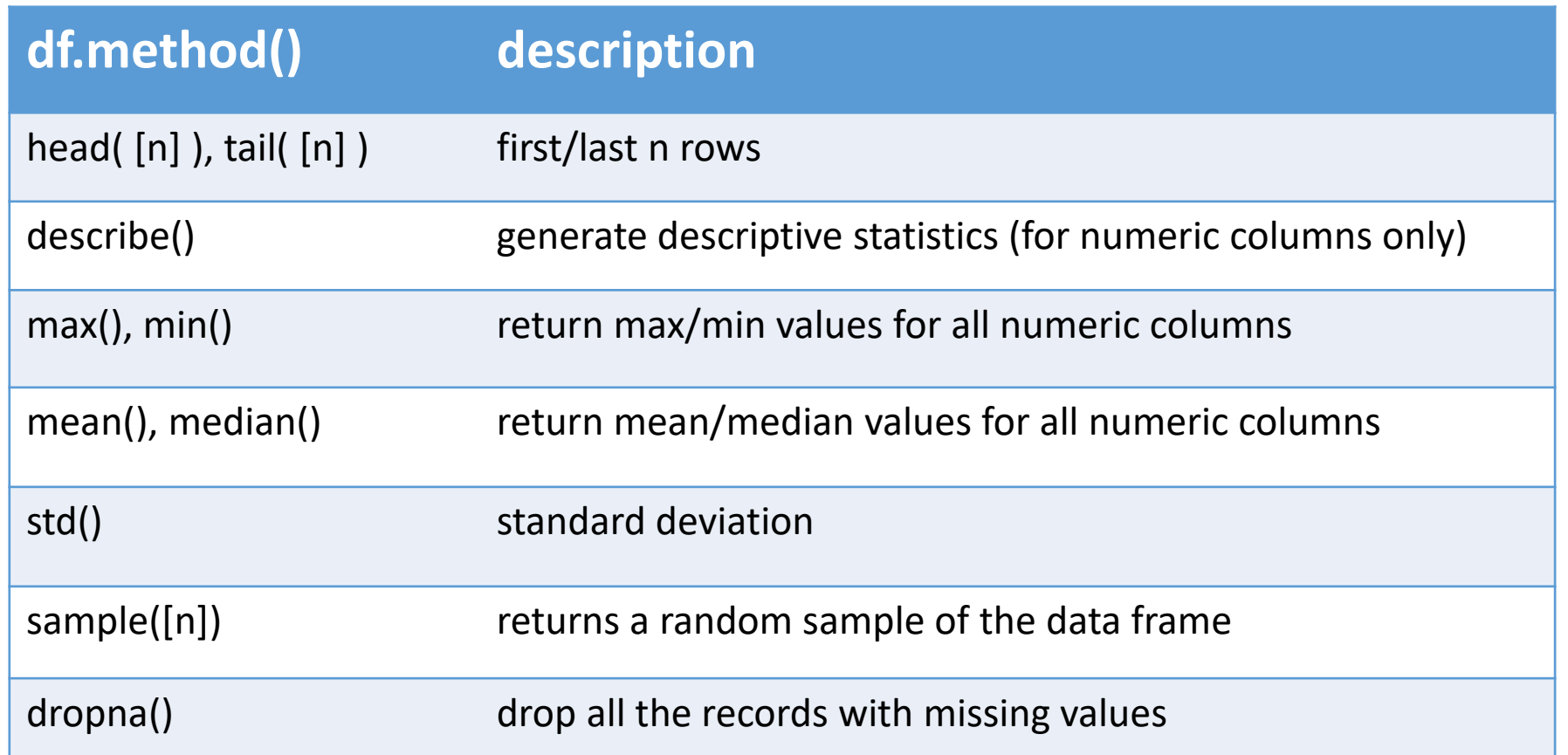

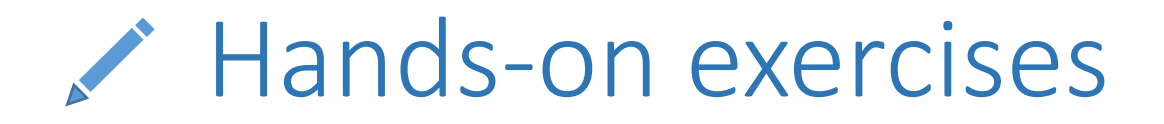

 $\checkmark$  Give the summary for the numeric columns in the dataset

- $\checkmark$  Calculate standard deviation for all numeric columns;
- What are the mean values of the first 50 records in the dataset? *Hint:* use

head() method to subset the first 50 records and then calculate the mean

#### Selecting a column in a Data Frame

#### *Method 1:* Subset the data frame using column name: df['sex']

#### *Method 2*: Use the column name as an attribute: df.sex

 *Note:* there is an attribute *rank* for pandas data frames, so to select a column with a name "rank" we should use method 1.

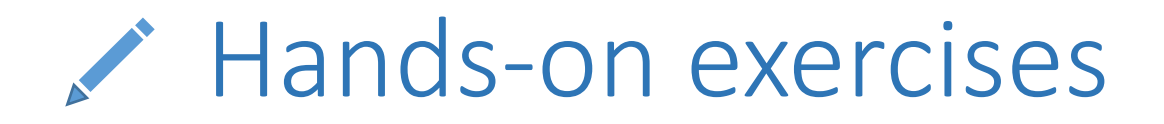

Calculate the basic statistics for the *salary* column;

Find how many values in the *salary* column (use *count* method);

 $\checkmark$  Calculate the average salary;

#### Data Frames *groupby* method

Using "group by" method we can:

- Split the data into groups based on some criteria
- Calculate statistics (or apply a function) to each group
- Similar to dplyr() function in R

```
 In [ ]: #Group data using rank
       df rank = df.groupby(['rank'])
```
 In [ ]: *#Calculate mean value for each numeric column per each group* df\_rank.mean()

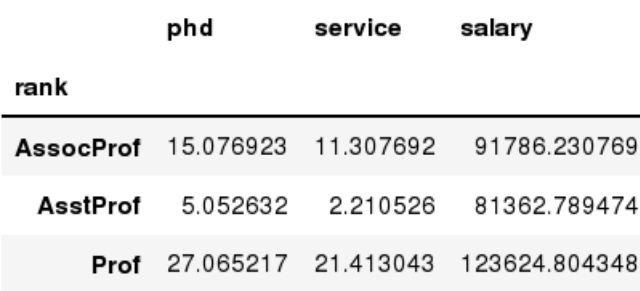

#### Data Frames *groupby* method

Once groupby object is create we can calculate various statistics for each group:

 In [ ]: *#Calculate mean salary for each professor rank:* df.groupby('rank')[['salary']].mean()

> rank AssocProf 91786.230769 81362.789474 AsstProf Prof 123624.804348

salary

*Note:* If single brackets are used to specify the column (e.g. salary), then the output is Pandas Series object. When double brackets are used the output is a Data Frame

#### Data Frames *groupby* method

*groupby* performance notes:

- no grouping/splitting occurs until it's needed. Creating the *groupby* object only verifies that you have passed a valid mapping - by default the group keys are sorted during the *groupby* operation. You may want to pass sort=False for potential speedup:

 In [ ]: *#Calculate mean salary for each professor rank:* df.groupby(['rank'], sort=False)[['salary']].mean()

### Data Frame: filtering

To subset the data we can apply Boolean indexing. This indexing is commonly known as a filter. For example if we want to subset the rows in which the salary value is greater than \$120K:

```
 In [ ]: #Calculate mean salary for each professor rank:
       df sub = df[ df['salary'] > 120000 ]
```
Any Boolean operator can be used to subset the data:

- > greater; >= greater or equal;
- < less; <= less or equal;

```
== equal; != not equal;
```

```
 In [ ]: #Select only those rows that contain female professors:
       df f = df[ df['sex'] == 'Female' ]
```
#### Data Frames: Slicing

There are a number of ways to subset the Data Frame:

- one or more columns
- one or more rows
- a subset of rows and columns

Rows and columns can be selected by their position or label

#### Data Frames: Slicing

When selecting one column, it is possible to use single set of brackets, but the resulting object will be a Series (not a DataFrame):

```
 In [ ]: #Select column salary:
       df['salary']
```
When we need to select more than one column and/or make the output to be a DataFrame, we should use double brackets:

```
 In [ ]: #Select column salary:
       df[['rank','salary']]
```
#### Data Frames: Selecting rows

If we need to select a range of rows, we can specify the range using ":"

 In [ ]: *#Select rows by their position:* df[10:20]

Notice that the first row has a position 0, and the last value in the range is omitted: So for 0:10 range the first 10 rows are returned with the positions starting with 0 and ending with 9

#### Data Frames: method loc

If we need to select a range of rows, using their labels we can use method loc:

 In [ ]: *#Select rows by their labels:* df sub.loc[10:20,['rank','sex','salary']]

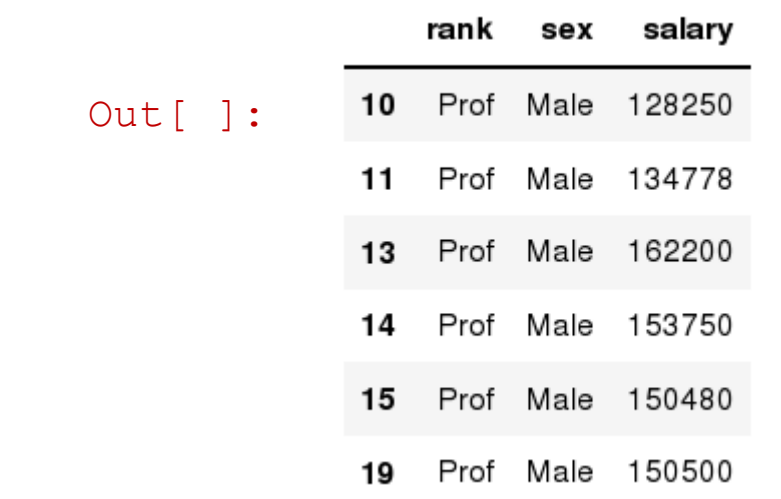

#### Data Frames: method iloc

If we need to select a range of rows and/or columns, using their positions we can use method iloc:

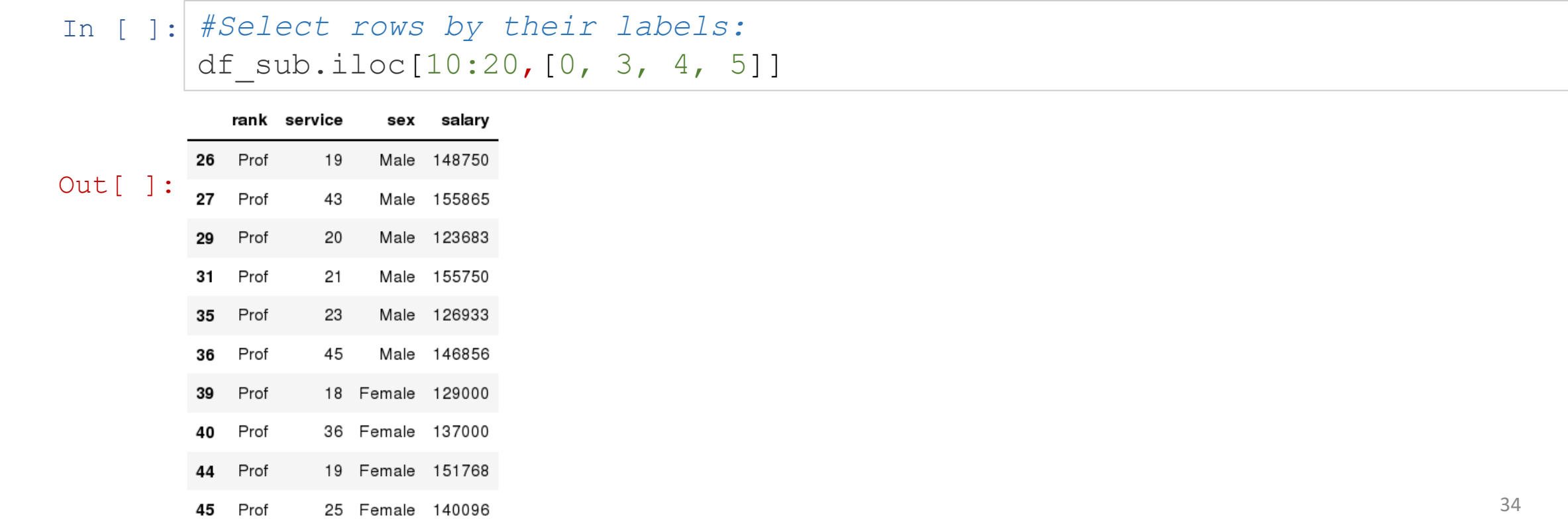

#### Data Frames: method iloc (summary)

df.iloc[0] *# First row of a data frame* df.iloc[*i*] *#(i+1)th row*  df.iloc[-1] *# Last row* 

df.iloc[:, 0] *# First column* df.iloc[:, -1] *# Last column* 

df.iloc[0:7] *#First 7 rows*  df.iloc[*:, 0:2*] *#First 2 columns* df.iloc[*1:3, 0:2*] *#Second through third rows and first 2 columns* df.iloc $[0, 5]$ ,  $[1, 3]$ ] #1<sup>st</sup> and 6<sup>th</sup> rows and 2<sup>nd</sup> and 4<sup>th</sup> columns

#### Data Frames: Sorting

We can sort the data by a value in the column. By default the sorting will occur in ascending order and a new data frame is return.

 In [ ]: *# Create a new data frame from the original sorted by the column Salary* df sorted = df.sort values( by ='service') df\_sorted.head()

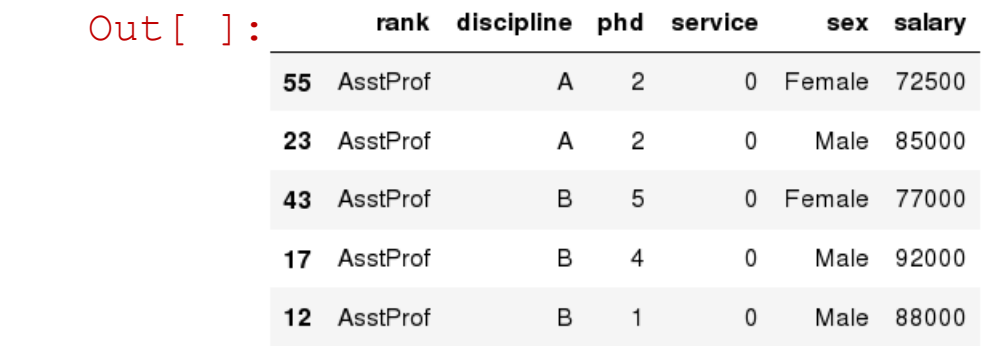

#### Data Frames: Sorting

#### We can sort the data using 2 or more columns:

```
 In [ ]: df_sorted = df.sort_values( by =['service', 'salary'], ascending = [True, False])
       df sorted.head(10)
```
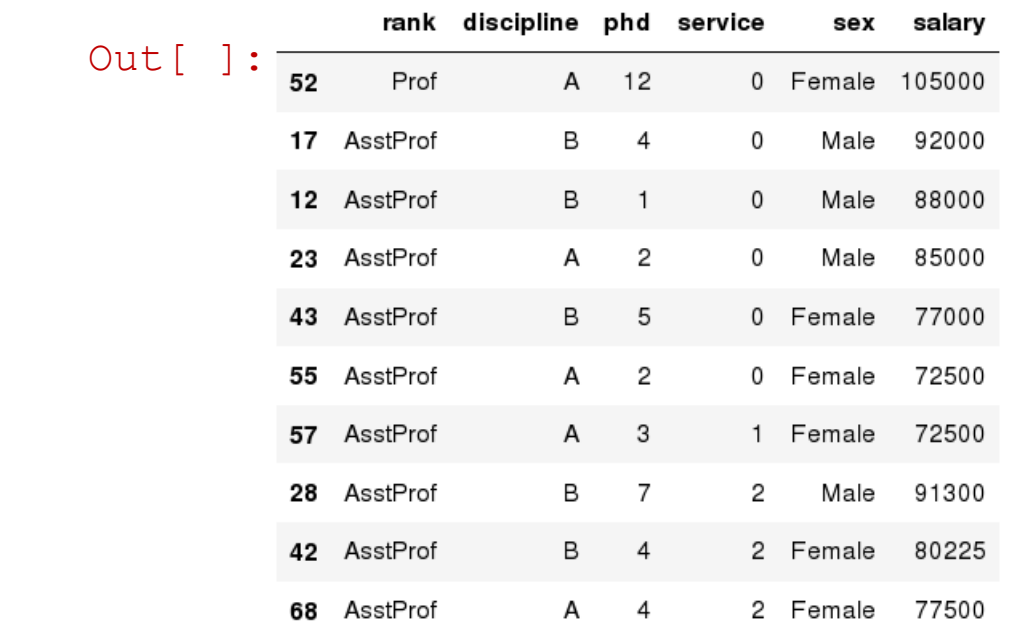

#### Missing Values

#### Missing values are marked as NaN

In [ ]:  $\#$  Read a dataset with missing values flights = pd.read\_csv("http://rcs.bu.edu/examples/python/data\_analysis/flights.csv")

In  $\begin{bmatrix} 1 \\ 1 \end{bmatrix}$  # Select the rows that have at least one missing value flights[flights.isnull().any(axis=1)].head()

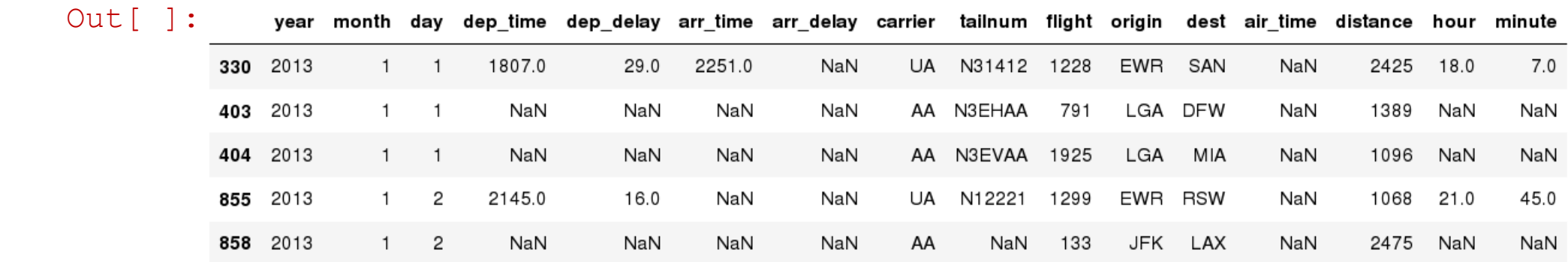

## Missing Values

There are a number of methods to deal with missing values in the data frame:

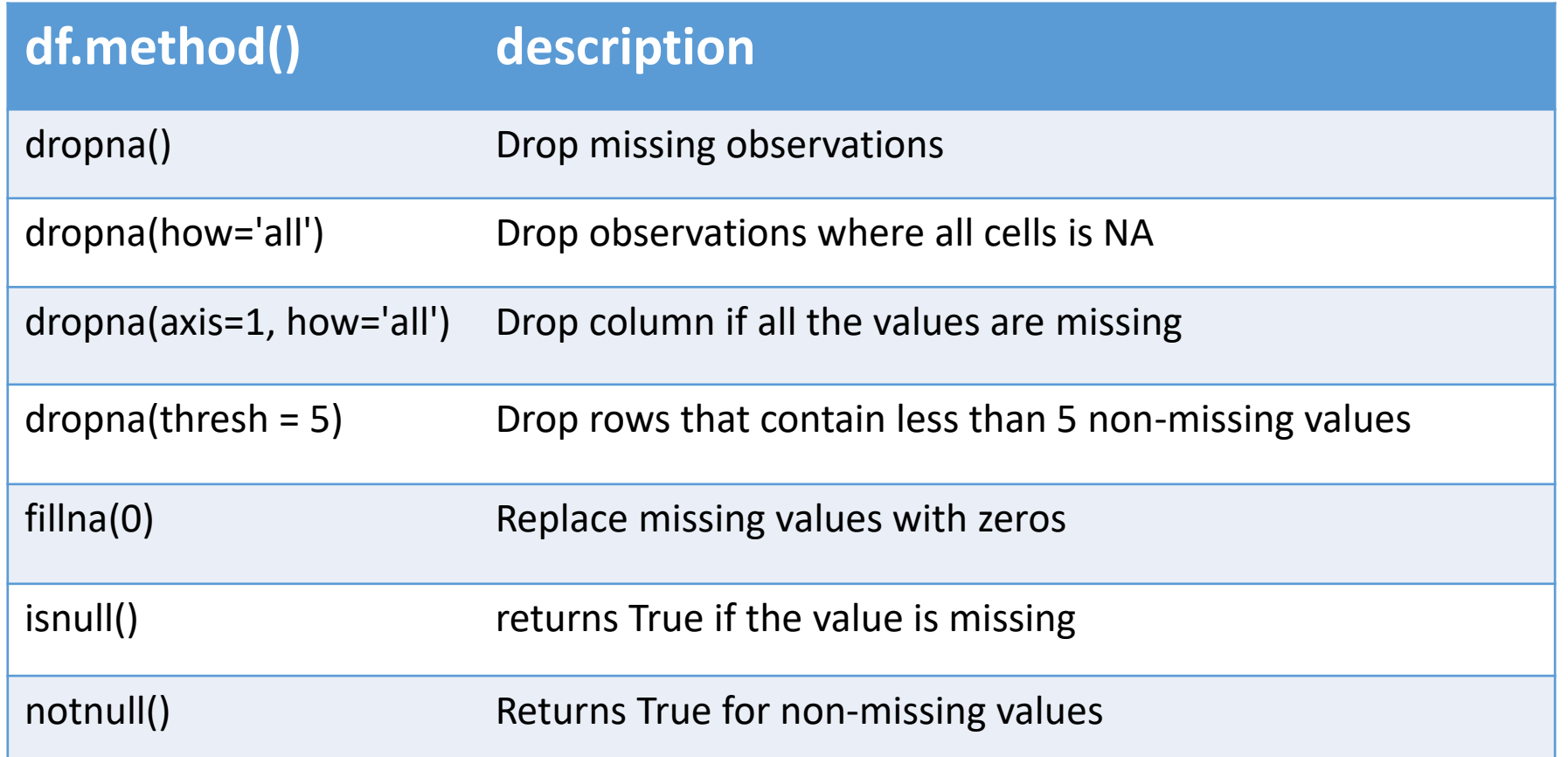

## Missing Values

- When summing the data, missing values will be treated as zero
- If all values are missing, the sum will be equal to NaN
- cumsum() and cumprod() methods ignore missing values but preserve them in the resulting arrays
- Missing values in GroupBy method are excluded (just like in R)
- Many descriptive statistics methods have *skipna* option to control if missing data should be excluded . This value is set to *True* by default (unlike R)

#### Aggregation Functions in Pandas

Aggregation - computing a summary statistic about each group, i.e.

- compute group sums or means
- compute group sizes/counts

Common aggregation functions:

min, max count, sum, prod mean, median, mode, mad std, var

#### Aggregation Functions in Pandas

#### agg() method are useful when multiple statistics are computed per column:

```
 In [ ]: flights[['dep_delay',
'arr_delay']].agg(['min','mean','max'])
```
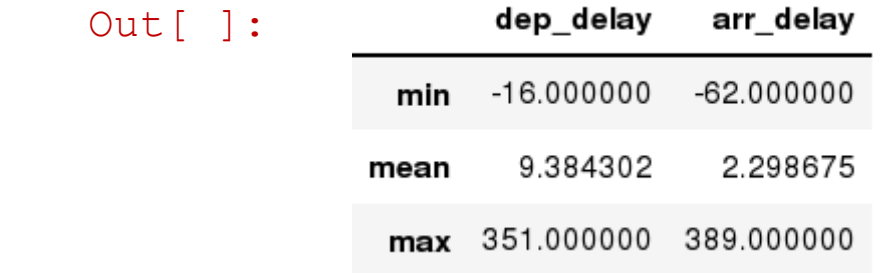

#### Basic Descriptive Statistics

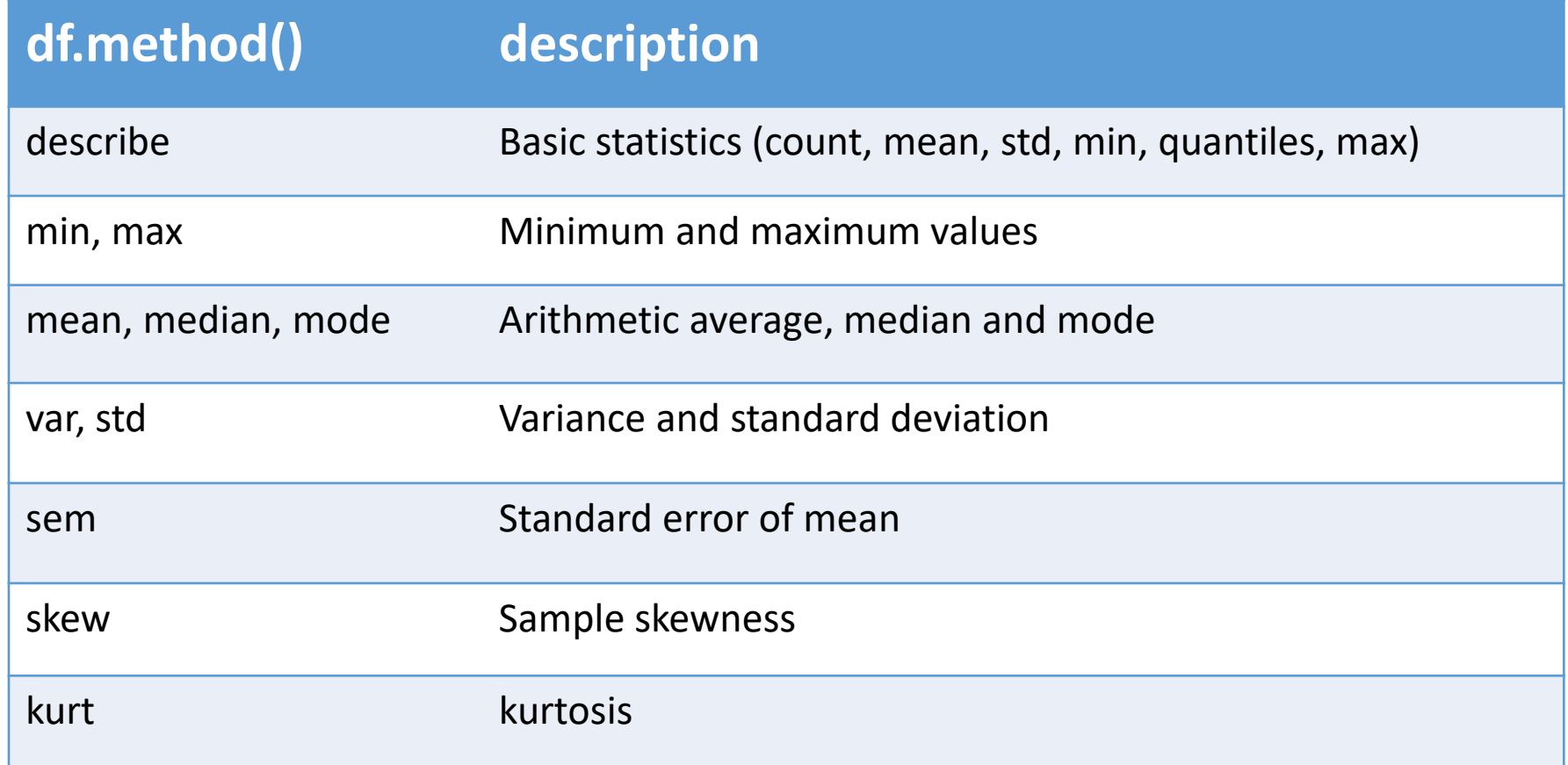

#### Graphics to explore the data

Seaborn package is built on matplotlib but provides high level interface for drawing attractive statistical graphics, similar to ggplot2 library in R. It specifically targets statistical data visualization

To show graphs within Python notebook include inline directive:

In [ ]: <sup>8</sup> matplotlib inline

## Graphics

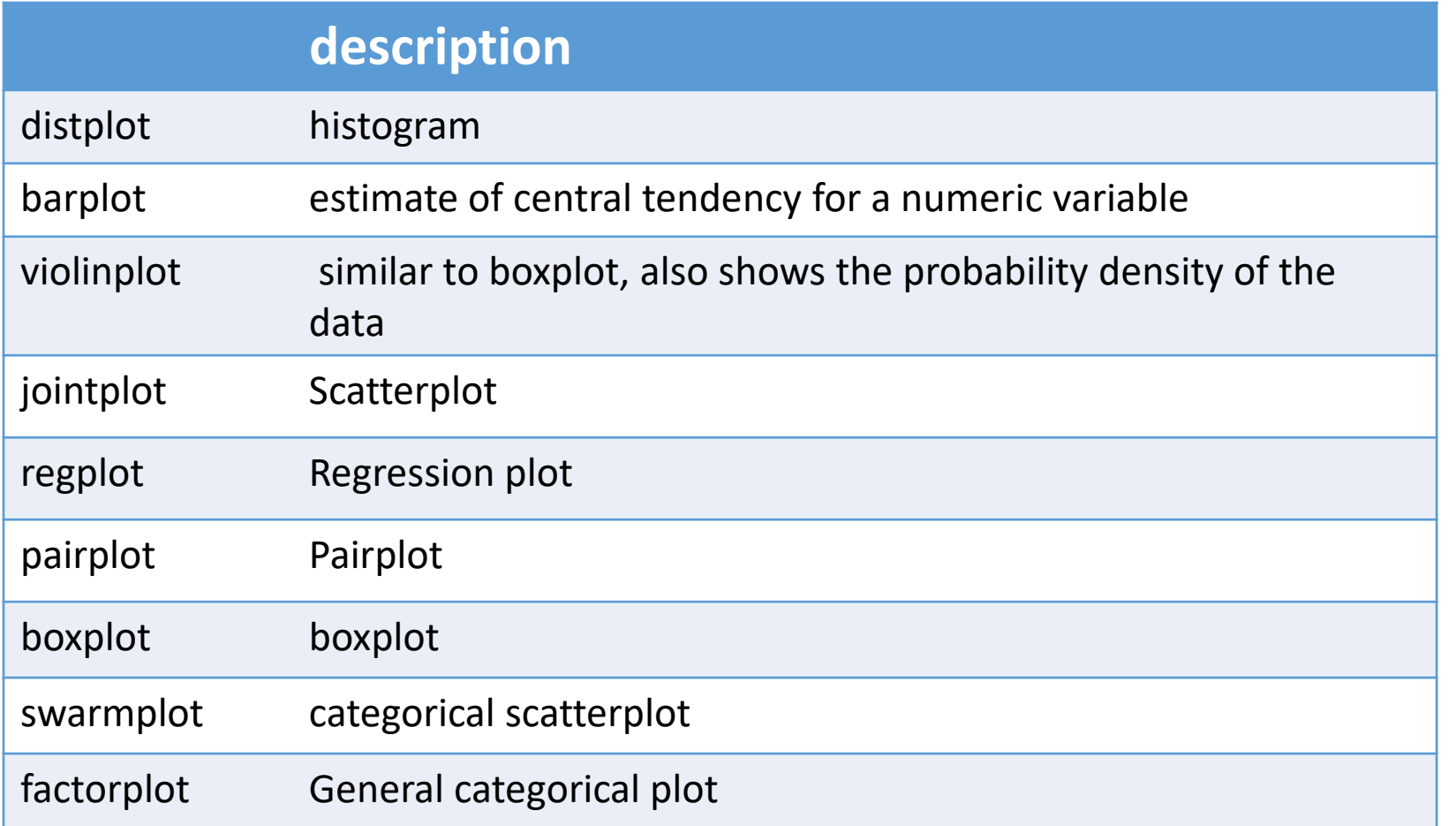

#### Basic statistical Analysis

statsmodel and scikit-learn - both have a number of function for statistical analysis

 $\overline{ }$ The first one is mostly used for regular analysis using R style formulas, while scikit-learn is more tailored for Machine Learning.

statsmodels:

- linear regressions
- ANOVA tests
- hypothesis testings
- many more ...

scikit-learn:

- kmeans
- support vector machines
- random forests
- many more ...